# Kiss

Developer Manual 8 December 2023

by Blake McBride

Copyright  $\odot$  2018-2023 Blake McBride All rights reserved.

Redistribution and use in source and binary forms, with or without modification, are permitted provided that the following conditions are met:

1. Redistributions of source code must retain the above copyright notice, this list of conditions and the following disclaimer.

2. Redistributions in binary form must reproduce the above copyright notice, this list of conditions and the following disclaimer in the documentation and/or other materials provided with the distribution.

THIS SOFTWARE IS PROVIDED BY THE COPYRIGHT HOLDERS AND CONTRI-BUTORS "AS IS" AND ANY EXPRESS OR IMPLIED WARRANTIES, INCLUDING, BUT NOT LIMITED TO, THE IMPLIED WARRANTIES OF MERCHANTABILITY AND FITNESS FOR A PARTICULAR PURPOSE ARE DISCLAIMED. IN NO EVENT SHALL THE COPYRIGHT HOLDER OR CONTRIBUTORS BE LIABLE FOR ANY DIRECT, INDIRECT, INCIDENTAL, SPECIAL, EXEMPLARY, OR CONSEQUENTIAL DAMAGES (INCLUDING, BUT NOT LIMITED TO, PROCUREMENT OF SUBSTI-TUTE GOODS OR SERVICES; LOSS OF USE, DATA, OR PROFITS; OR BUSINESS INTERRUPTION) HOWEVER CAUSED AND ON ANY THEORY OF LIABILITY, WHE-THER IN CONTRACT, STRICT LIABILITY, OR TORT (INCLUDING NEGLIGENCE OR OTHERWISE) ARISING IN ANY WAY OUT OF THE USE OF THIS SOFTWARE, EVEN IF ADVISED OF THE POSSIBILITY OF SUCH DAMAGE.

Windows and Microsoft are registered trademarks of Microsoft Corporation. T<sub>EX</sub> is a trademark of the American Mathematical Society. Other brand and product names are trademarks or registered trademarks of their respective holders.

This manual was typeset with the TEX typesetting system developed by Donald Knuth utilizing the Texinfo format.

# Short Contents

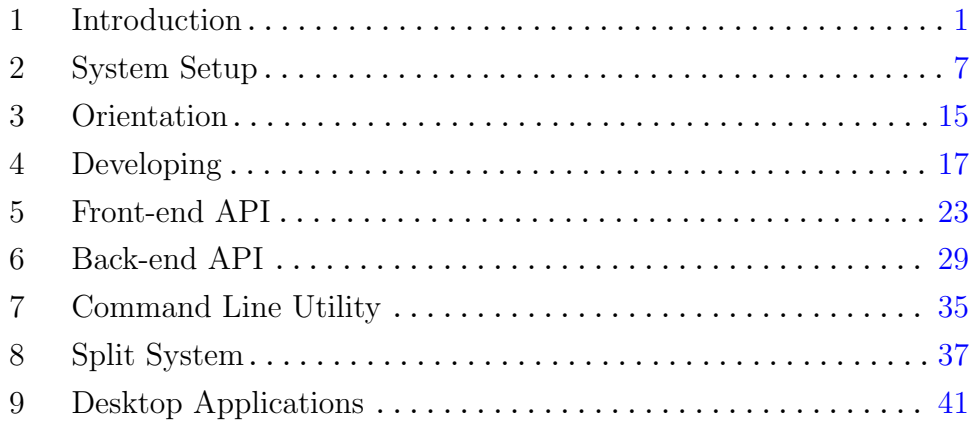

# Table of Contents

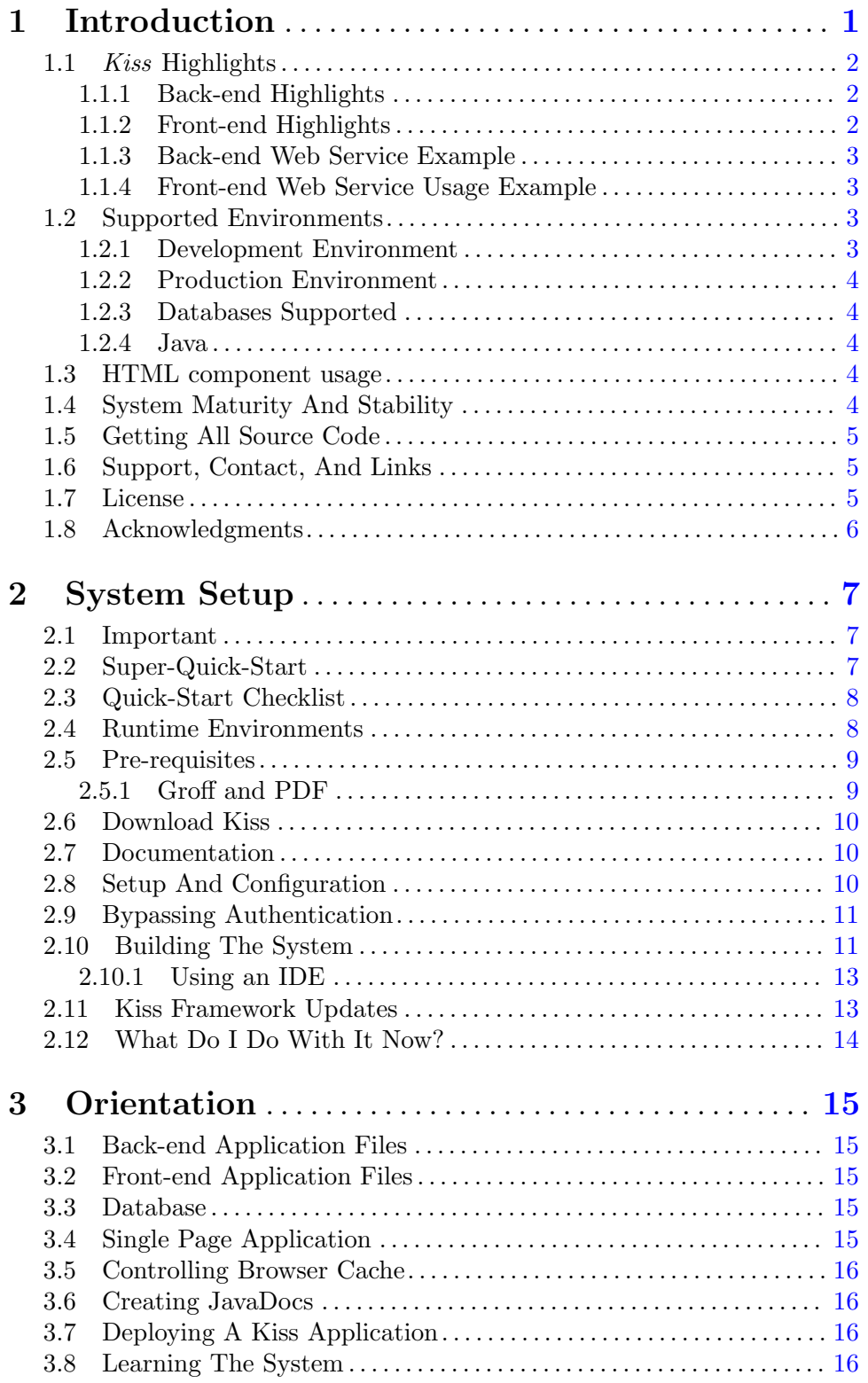

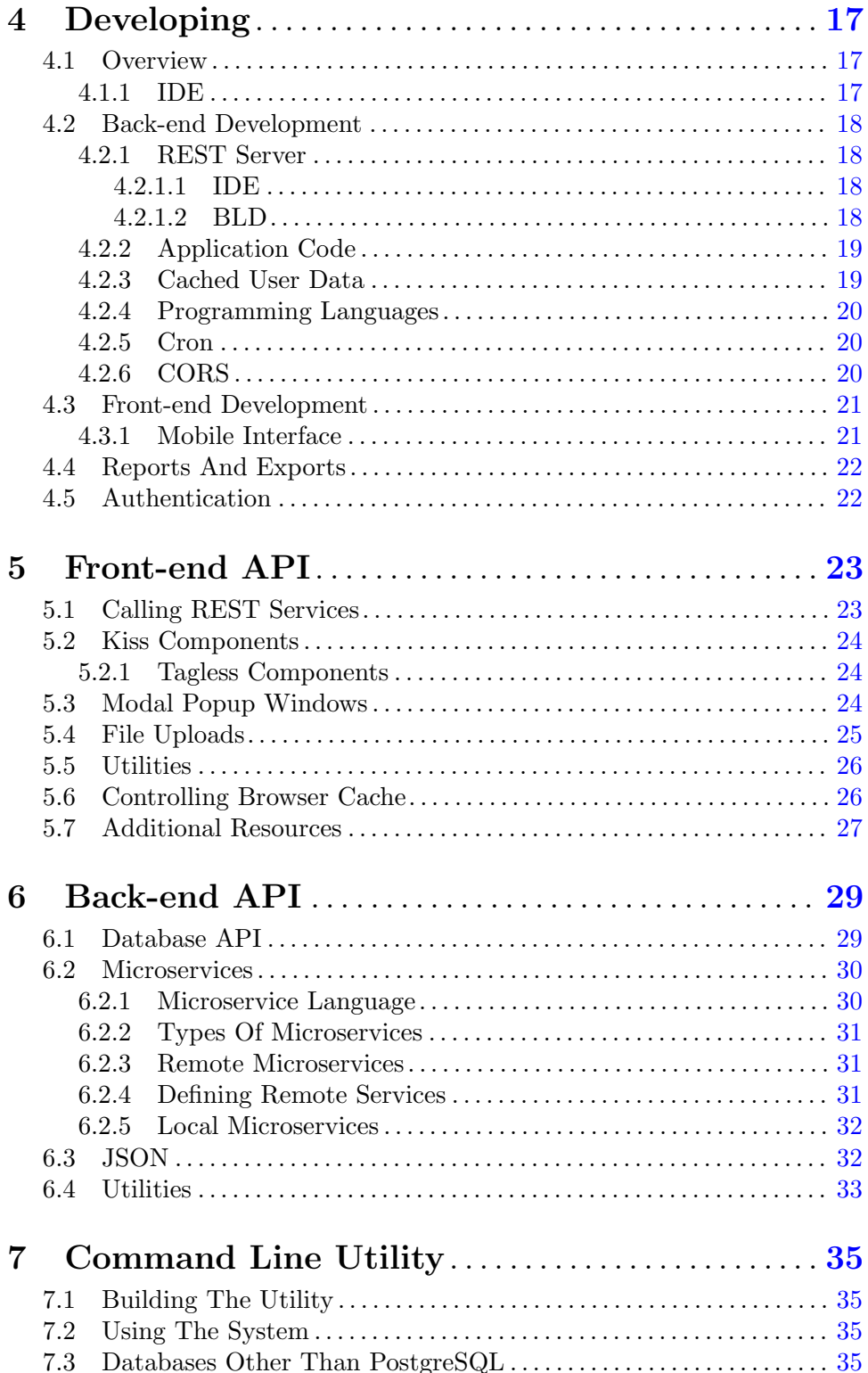

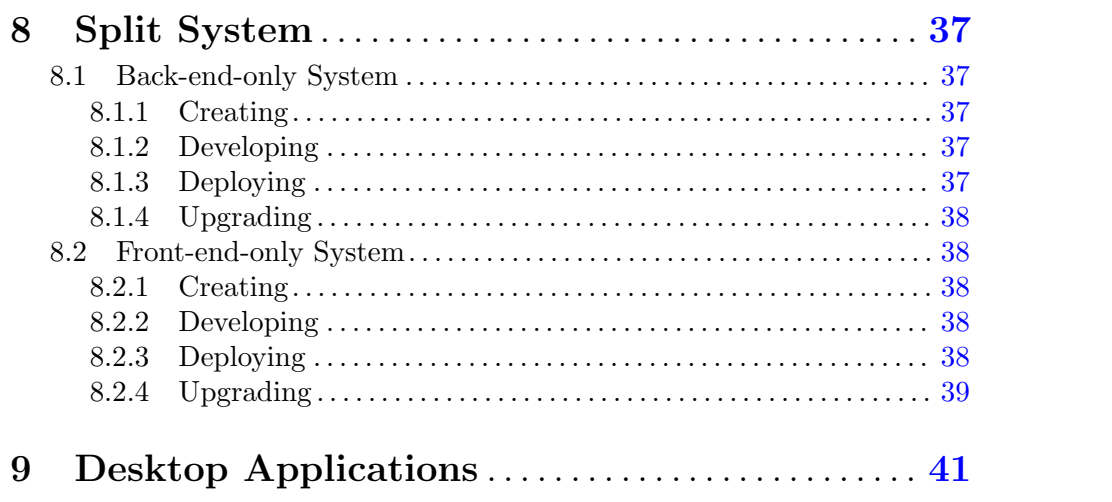

# <span id="page-8-0"></span>1 Introduction

The KISS Framework is an application development framework for developing web-based business applications, portable desktop applications, and command-line utilities. The main home for Kiss is <https://github.com/blakemcbride/Kiss>

Kiss' focus is on simplicity and development speed. By being simple to develop in, development and support of the application can occur more rapidly. Simplicity is achieved by abstracting away as much common functionality as possible so that developer lines of code are maximally applicable to the application solution rather than infrastructure and support of the framework. Throughout the framework, business-normal defaults have been employed in order to minimize commonly needed functionality.

Another goal of the Kiss framework is to be a complete web-based application development solution. *Kiss* isn't a browser solution alone, nor is it a back-end solution. *Kiss* includes solutions for both ends – although the two sides may largely be used independently.

Kiss attempts to create a consistent interface. This can greatly simply code even in simple cases. For example, in terms of an input text control, why would you disable/enable it with:

```
$('#id').prop('disable', false);
$('#id').prop('disable', true);
```
and then hide/show it with:

```
$('#id').hide();
$('#id').show();
```
Kiss provides a consistent interface. With Kiss, you would do:

```
$$('id').disable();
$$('id').enable();
$$('id').hide();
$$('id').show();
```
Kiss is designed to be simple to get started with, simple to learn, and simple to use. Kiss does this while supporting important technologies such as micro-services, front-end components, and SQL.

The term single page application has several, subtly different, meanings. One meaning is that the entire application code is bundled into a single file or HTTP GET request. In that sense, Kiss is not a single page application. This makes no sense for a business application that could have hundreds of screens.

Another meaning of the term *single page application* is that there is only a single html tag and all of the remaining pages are modifications of the original html tag contents. In this sense, *Kiss* is a *single page application. Kiss* applications lazy-load as needed. Browser cache is leveraged to minimize Internet traffic.

<span id="page-9-0"></span>Kiss is used in a production environment and built by someone with more than 30 years experience as a framework designer and a business application software engineer. So Kiss is not a proof of concept.

Kiss was built as a solution to the challenges faced by the author when developing web-based business applications. As such, *Kiss* is more a solution for business application development than for the development of public facing company presentation web sites.

Another goal of Kiss is to keep the front-end and back-end as independent of each other as possible. To this end, communications between the front-end and back-end occur via REST services and JSON. This accomplished two things. First, it allows your organization to be best prepared for the ever-evolving software environment. Pieces can be changed and enhanced without causing massive re-writes of the entire system. The second advantage is that by pushing as much processing to the front-end as possible (rendering the display on the front-end), the system can better scale.

# 1.1 Kiss Highlights

Some highlights of the Kiss system include:

### 1.1.1 Back-end Highlights

- 1. Micro services add, change, or delete a web service on a running system.
- 2. Each web-method is in a single file and are very simple. No configuration files or setup code needed.
- 3. Easy access to common SQL databases with support for nested queries without cursor interference.
- 4. All REST services are stateless. However, the system fully authenticates each request.
- 5. Changes to web services occur immediately, on a running system, without the need to reboot the application.
- 6. A growing class library to handle common business application needs.
- 7. Back-end framework is written in Java, and the system is portable to Linux or Windows servers.
- 8. Web services may be written in Groovy, Java or Common Lisp. Python, JavaScript, Ruby, and Scala are expected to follow soon.
- 9. User authentication
- 10. Asynchronous back-end REST services (via a queue and thread pool) provide support for heavy loads and high throughput.
- 11. A powerful and convenient class library for dealing with SQL persistence that supports PostgreSQL, Microsoft SQL Server, MySQL, Oracle, and SQLite.

#### 1.1.2 Front-end Highlights

- 1. Build your own HTML components thus encapsulating any amount of code into a simple, custom HTML tag.
- 2. Browser cache control. Never ask your users to clear their browser cache again.
- 3. All code written in JavaScript/HTML/CSS. No need for a complex build and debug process, nor any need to learn yet another language.
- <span id="page-10-0"></span>4. Growing list of included business oriented components designed to provide simple access to fully functional business components.
- 5. Straight forward means of designing your own components without a lot of hidden and unpredictable magic.
- 6. System is small and concise, rather then hundreds of megabytes other systems take up.
- 7. Consistent and simple API.

# 1.1.3 Back-end Web Service Example

The following example depicts a complete back-end web service. The path to the file is its URL. The class name is the web method name.

The file is a text file, but compiled code gets executed. Authentication occurs before main is called.

Simply drop the file in place and the web service and method become immediately available on a running system. Changes to the service take effect immediately (no need to reboot the server app). There are no configuration files or other code that needs to be changed.

For example, the following file is located in the services directory.

```
class MyWebService {
   void myWebMethod(JSONObject injson, JSONObject outjson) {
        int num1 = injson.getInt("num1");
        int num2 = injson.getInt("num2");
        outjson.put("result", num1 + num2);
    }
}
```
#### 1.1.4 Front-end Web Service Usage Example

The following front-end example utilizes the web service defined in the previous sub-section.

```
let data = {
   num1: 22,
   num2: 11
};
let res = await Server.call("services/MyWebService", "myWebMethod", data);
if (res._Success) {
   let result = res.result;
   //...
}
```
# 1.2 Supported Environments

#### 1.2.1 Development Environment

The following development platforms are supported by the Kiss framework:

- Linux
- Mac
- <span id="page-11-0"></span>• Windows
- WSL under Windows

### 1.2.2 Production Environment

The following production platforms are supported by the *Kiss* framework:

- Linux
- Windows Server

#### 1.2.3 Databases Supported

The following database servers are supported by the Kiss framework:

- PostgreSQL
- Microsoft SQL Server
- MySQL
- Oracle
- SQLite

# 1.2.4 Java

The system is tested with Java verion 8 and 17. Any Java version above 8 is expected to work.

#### 1.3 HTML component usage

To use a component add to HTML:

```
<my-component></my-component>
```
Add to JavaScript:

Utils.useComponent('MyComponent');

The component can put any HTML in the component location, have any functionality, have its own modal windows, and use other components. The component can have custom and non-custom attributes (like style). Non-custom attributes do what you's expect them to do.

The system also supports tag-less components. This provides an easy way to package arbitrary blocks of code (that can have screens too).

# 1.4 System Maturity And Stability

The Kiss system has been used in production environments for a several years. Additionally, several commercial applications utilize *Kiss*. In spite of this, however, *Kiss* is constantly being adjusted in response to additional needs, evolving environments, and bug fixes.

We use Kiss daily in a Linux and PostgreSQL environment. Therefore, it is best tested there. While we support all of the listed environments, they receive a bit less testing. If you encounter a problem, please reach out to us. It is probably easy for us to fix, and we are happy to do so.

# <span id="page-12-0"></span>1.5 Getting All Source Code

Source code for all of Kiss and its dependencies is freely available. The builder program located at  $src/main/core/org/kissweb/builder/Tasks.java contains the paths to all of$ the external dependencies (those not included in the Kiss distribution). The following lists the paths to the internal dependencies (those included with Kiss):

abcl.jar <https://common-lisp.net/project/armedbear>

json.jar <https://github.com/blakemcbride/JSON-java>

SimpleWebServer.jar (only used during development) <https://github.com/blakemcbride/SimpleWebServer>

# 1.6 Support, Contact, And Links

The Kiss main website is at <https://kissweb.org>

Source code is at <https://github.com/blakemcbride/Kiss>

Public discussion and support is available at <https://github.com/blakemcbride/Kiss/discussions>

Issue tracking is at <https://github.com/blakemcbride/Kiss/issues>

Commercial support is available. Contact us via email at [blake@mcbridemail.com](mailto:blake@mcbridemail.com)

#### 1.7 License

Copyright (c) 2018 Blake McBride (blake@mcbridemail.com)

Permission is hereby granted, free of charge, to any person obtaining a copy of this software and associated documentation files (the "Software"), to deal in the Software without restriction, including without limitation the rights to use, copy, modify, merge, publish, distribute, sublicense, and/or sell copies of the Software, and to permit persons to whom the Software is furnished to do so, subject to the following conditions:

1. Redistributions of source code must retain the above copyright notice, this list of conditions, and the following disclaimer.

2. Redistributions in binary form must reproduce the above copyright notice, this list of conditions and the following disclaimer in the documentation and/or other materials provided with the distribution.

THIS SOFTWARE IS PROVIDED BY THE COPYRIGHT HOLDERS AND CONTRI-BUTORS "AS IS" AND ANY EXPRESS OR IMPLIED WARRANTIES, INCLUDING, BUT NOT LIMITED TO, THE IMPLIED WARRANTIES OF MERCHANTABILITY AND FITNESS FOR A PARTICULAR PURPOSE ARE DISCLAIMED. IN NO EVENT SHALL THE COPYRIGHT HOLDER OR CONTRIBUTORS BE LIABLE FOR ANY DIRECT, INDIRECT, INCIDENTAL, SPECIAL, EXEMPLARY, OR CONSEQUENTIAL DAMAGES (INCLUDING, BUT NOT LIMITED TO, PROCUREMENT OF SUBSTI-TUTE GOODS OR SERVICES; LOSS OF USE, DATA, OR PROFITS; OR BUSINESS INTERRUPTION) HOWEVER CAUSED AND ON ANY THEORY OF LIABILITY, WHE-THER IN CONTRACT, STRICT LIABILITY, OR TORT (INCLUDING NEGLIGENCE

<span id="page-13-0"></span>OR OTHERWISE) ARISING IN ANY WAY OUT OF THE USE OF THIS SOFTWARE, EVEN IF ADVISED OF THE POSSIBILITY OF SUCH DAMAGE.

# 1.8 Acknowledgments

The Kiss design, code, documentation, and web site were written by Blake McBride. The author gratefully acknowledges and appreciates, among others, the following:

Apache Groovy located at <https://groovy-lang.org>

Dynamic Loader located at <https://github.com/dvare/dynamic-loader>

JSON-Java located at <https://github.com/stleary/JSON-java> (although I am using a modified version available at <https://github.com/blakemcbride/JSON-java>)

C3P0 located at <https://www.mchange.com/projects/c3p0>

Texinfo located at <https://www.gnu.org/software/texinfo/>

ABCL project located at <https://common-lisp.net/project/armedbear>

Melaine Sarbey ([melswildart@gmail.com](mailto:melswildart@gmail.com)) for creating the Kiss logo.

# <span id="page-14-0"></span>2 System Setup

### <span id="page-14-1"></span>2.1 Important

The Kiss system comes with its own build system, so it doesn't use build systems such as ant, maven, or gradle. It works under Linux, Mac, Windows, etc. This included build system will make things such as downloading remote libraries, installing and configuring a web server, building Kiss, and running Kiss for development purposes easy, intelligent, and automatic. This new build system can be used in conjunction with your favorite IDE.

The build system (called it bld) is small and written in Java. Its source code is included with the Kiss source code. So, a Java compiler will be needed before anything will work. Java 8, 11, and 17 are supported.

When building the system for the first time, *BLD* will automatically download and cache required libraries (jar files), install and configure the development server (tomcat), build the system, and it can even be used to launch the development-mode server. After building the system the first time, application development proceeds without any need for re-compiles or re-builds.

The program that runs BLD is "bld" under Unix-like systems and "bld.cmd" under Windows. In this manual, "bld" will be shown as "./bld". The "./" is required under Linux and Mac but not under Windows. When running on Windows, use "bld" rather than "./bld" and the same for all the other commands shown.

Note. The Kiss system includes a file named pom. xml. However, Kiss is not a maven project. The pom.xml file is only included to provide GitHub with a list of dependencies. Unfortunately, this file sometimes confuses IDEs into interpreting the existence of that file as the project being a maven project. Therefore, in some instances, it is a good idea to delete that file prior to IDE configuration.

The build.xml file is also not used by the *Kiss* system per se. It is an integration with ant for IDE integration.

#### 2.2 Super-Quick-Start

This is the simplest and shortest path to a running system. It assumes:

- 1. you have a JDK installed
- 2. you have your JAVA HOME and JRE HOME environment variables set correctly
- 3. you have an Internet connection

After doing a git clone, all that is needed is the following:

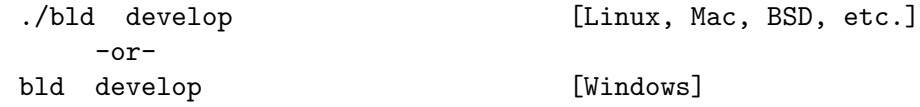

This will build the system, install tomcat, deploy the app, and run the server. At this point you will be able to go your browser at the following URL:

#### http://localhost:8000

<span id="page-15-0"></span>Be sure not to use port 8080. Although port 8080 will appear to work, you will not be able to do front-end development while the system is running. Port 8000 will allow front-end development while the system is running.

At this point, you can do all development without any build procedures. You can add or change anything on the front-end or back-end while the system is running.

All application back-end code is located under the src/main/backend directory.

All application front-end code is located under the src/main/frontend directory.

If you change anything in either place, the system will notice the change and deliver it with the next request.

#### <span id="page-15-1"></span>2.3 Quick-Start Checklist

This is a more detailed and expanded description of the same super-quick-start.

The following enumerates the steps necessary to get the system up and running:

- 1. See [\[Pre-requisites\], page 9,](#page-16-1)
- 2. See [\[Download Kiss\], page 10,](#page-17-1)
- 3. See [\[Setup And Configuration\], page 10,](#page-17-2)
- 4. The development server can be run without an IDE by running: ./bld develop
- 5. Once the server starts up, you can access it on your browser by going to http://localhost:8000 You can also debug the back-end by attaching to the process at port 9000.

Alternatively, your IDE can be configured to run the development process entirely through it.

Once the development server is running under bld, you can stop it by hitting any key.

# 2.4 Runtime Environments

As shipped, there are two different environments that Kiss may run in as follows:

- 1. Development
- 2. Production

The *Production* scenario is created with a single command  $(./b1d$  war) and produces a single war file (located in the work directory) that can be deployed to your production environment.

Before doing anything with the Development environment, it is important that you have the *JAVA\_HOME* and *JRE\_HOME* environment variables set correctly to the root of your JDK (Java Developer Kit). Doing this varies according to the OS you are using and various other Java installation possibilities. There are plenty of instructions on the Internet for this.

The Development environment consists of two servers. One serves the back-end REST services, and the second serves the front-end HTML, CSS, and JavaScript files. By using <span id="page-16-0"></span>this method, both front-end and back-end source files can be changed on a running system and take effect immediately without any builds, compiles, server reboots, re-deploys, or file copies. (This is also true of a production environment – with a single server – when the new files are put in place.)

Back-end REST services are debugged, and edited through the IDE. Saving a source file is all that is needed to have it take effect.

The front-end (HTML, CSS, and JavaScript files) are served by a simple server supplied with the Kiss system. This server is only used during the development process. See [\[Front-end Development\], page 20.](#page-27-1) (Source code to this server is available at [https://](https://github.com/blakemcbride/SimpleWebServer) [github.com/blakemcbride/SimpleWebServer](https://github.com/blakemcbride/SimpleWebServer)) Debugging the front-end is done through the browser debugger. There is no setup, and the front-end server runs by executing a single command.

# <span id="page-16-1"></span>2.5 Pre-requisites

You should download and install the following pre-requisites.

- 1. Java JDK 8, 11, or 17 from many sources including [https://www.azul.com/](https://www.azul.com/downloads/zulu-community) [downloads/zulu-community](https://www.azul.com/downloads/zulu-community) or [https://docs.aws.amazon.com/corretto/latest/](https://docs.aws.amazon.com/corretto/latest/corretto-8-ug/downloads-list.html) [corretto-8-ug/downloads-list.html](https://docs.aws.amazon.com/corretto/latest/corretto-8-ug/downloads-list.html) or [https://developers.redhat.com/](https://developers.redhat.com/products/openjdk/download) [products/openjdk/download](https://developers.redhat.com/products/openjdk/download) or <https://adoptopenjdk.net>
- 2. An SQL database server (e.g. PostgreSQL, Microsoft SQL Server, MySQL, Oracle, SQLite)
- 3. IDE (e.g. IntelliJ (<https://www.jetbrains.com/idea>), VSCode, NetBeans, eclipse)
- 4. GIT source code control system

Correctly setting the JAVA\_HOME and JRE\_HOME environment variables to the root of your JDK is necessary. Setting this varies from OS to OS and also depends on where it gets installed. Instructions for setting this variable are all over the Internet.

The system was built and tested with JDK 8, 11 and 17, PostgreSQL ([https://www.](https://www.postgresql.org) [postgresql.org](https://www.postgresql.org)), IntelliJ (<https://www.jetbrains.com/idea>), and tomcat ([https://](https://tomcat.apache.org) [tomcat.apache.org](https://tomcat.apache.org)). Other environments such as IIS, Glassfish, eclipse, should work fine but may require some configuration.

Kiss comes with its own build system. See [\[Important\], page 7,](#page-14-1)

Install the above according to their instructions.

#### 2.5.1 Groff and PDF

The Kiss reporting facilities are dependent on the full *groff* system and the ability to convert Postscript files to PDF files. This is generally true on Linux, however, the full groff package may need to be installed. Mac's are fine. These packages are not on Windows and must be installed.

Correctly installing groff and ghostscript will allow the reporting facilities to work under Windows. They may be obtained from:

```
https://sourceforge.net/projects/ezwinports
```
<span id="page-17-1"></span><span id="page-17-0"></span><https://www.ghostscript.com>

# 2.6 Download Kiss

Kiss is located at <https://github.com/blakemcbride/Kiss>

It can be downloaded via the following command:

git clone https://github.com/blakemcbride/Kiss.git

# 2.7 Documentation

The Kiss documentation consists of three parts; this manual, the detailed back-end API documentation contained in the JavaDocs, and the detailed front-end API documentation. The JavaDocs do not come with the system, but you can generate them yourself with what is provided. See [\[Creating JavaDocs\], page 16](#page-23-1).

This manual may be created in two forms. The first is in an HTML form. The system comes with this. You can also generate a nicely formatted PDF file with the following commands (if you have all of the formatting tools installed):

cd manual make Kiss.pdf

Updates to the HTML file are achieved with the following commands:

cd manual make

All of the documentation can be accessed with your browser. For example, if the root of Kiss is located at  $\text{/my/home}/\text{path/k}$  is then you will be able to access the three manuals at the following URL's:

file:///my/home/path/kiss/manual/man/index.html

file:///my/home/path/kiss/work/javadoc/index.html

file:///my/home/path/kiss/manual/jsdoc/index.html

# <span id="page-17-2"></span>2.8 Setup And Configuration

The system is configured by the contents of a single file  $src/main/backend/KissInit.groovy$ A reboot of the web server is required if any of the parameters in this file are changed.

Given that *Kiss* is for business applications, it authenticates its users. In order for this to work, there is usually a database of valid users. This information is persisted in an SQL database. Therefore a database is normally required. However, for testing purposes, if no database is configured, the system will still run and allow any username and password to succeed.

As shipped, the system comes configured as follows:

Database type SQLite

<span id="page-18-0"></span>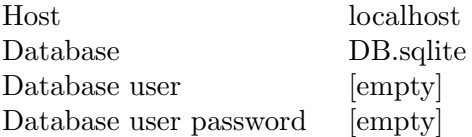

Valid options for the Database type are as follows:

- PostgreSQL
- MicrosoftServer
- MySQL
- Oracle
- SQLite

Support for other databases is easy to add.

setMaxWorkerThreads defines how many REST services may be processed in parallel. Service requests beyond this are placed in a FIFO queue and processed as worker threads become available. This capability drastically improves the system's ability to handle a large number of simultaneous users.

The remaining parameters should be self-explanatory. Use the format shown in the example.

Although Kiss comes with a default demo database, another one should be configured in live or more substantial development environments. An SQL script file, named init.sql, is included with the system to initialize said database. Application specific tables may be added to this database.

The default username is kiss, and the default password is password

# 2.9 Bypassing Authentication

On rare occasions, it is necessary to bypass authentication. In other words, be able to execute a web service without being logged in. One example of this is registering a new user. If the user isn't already a valid user, they can't execute services in order to register.

Kiss has a way of dealing with this scenario. This is done in the same configuration file where all of the configuration options are located. In the file src/main/backend/KissInit.groovy. In that file, you are able to specify specific web methods that may be called without authentication. That file has an example.

It should be noted that it is recommended that something like a captcha be used to at least be confident you are communicating with a human. Additionally, it should be noted that the danger of providing unauthenticated services is somewhat mitigated by the combination of HTTPS and CORS.

# 2.10 Building The System

Although the system may be built with the included build system (called bld) or your favorite IDE, the bld system should be used for the initial step which downloads the external dependencies (jar files).

The build system included with Kiss (called bld) has been tested on Linux, Mac, and Windows. The system also includes an Ant build file (named build.xml) that is only used for IDE integration with the included bld system.

The build system included with Kiss is written in Java and located under the src/main/core/org/kissweb/builder/ directory. This build system also includes two driver batch files / shell scripts used to build and run the build system. All that is needed to use this system is a Java compiler. (As a side note - this build system is generic and can be used to build other types of projects.)

The build process is run from the command-line. No IDE is necessary. There is no specific IDE integration. None is needed because the system is rarely built. After the first build, application development is done without any build process.

The build system, which comes in source form, must be built before it can be used to build *Kiss*. However, the build system gets built automatically by bld.

You can see what operations it can perform by typing:

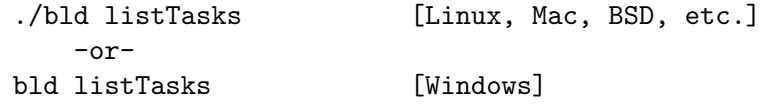

Those tasks that require prior tasks will evoke the dependent tasks automatically. The system is smart enough not to repeat tasks that are unneeded.

The main tasks that will be of interest to you are as follows:

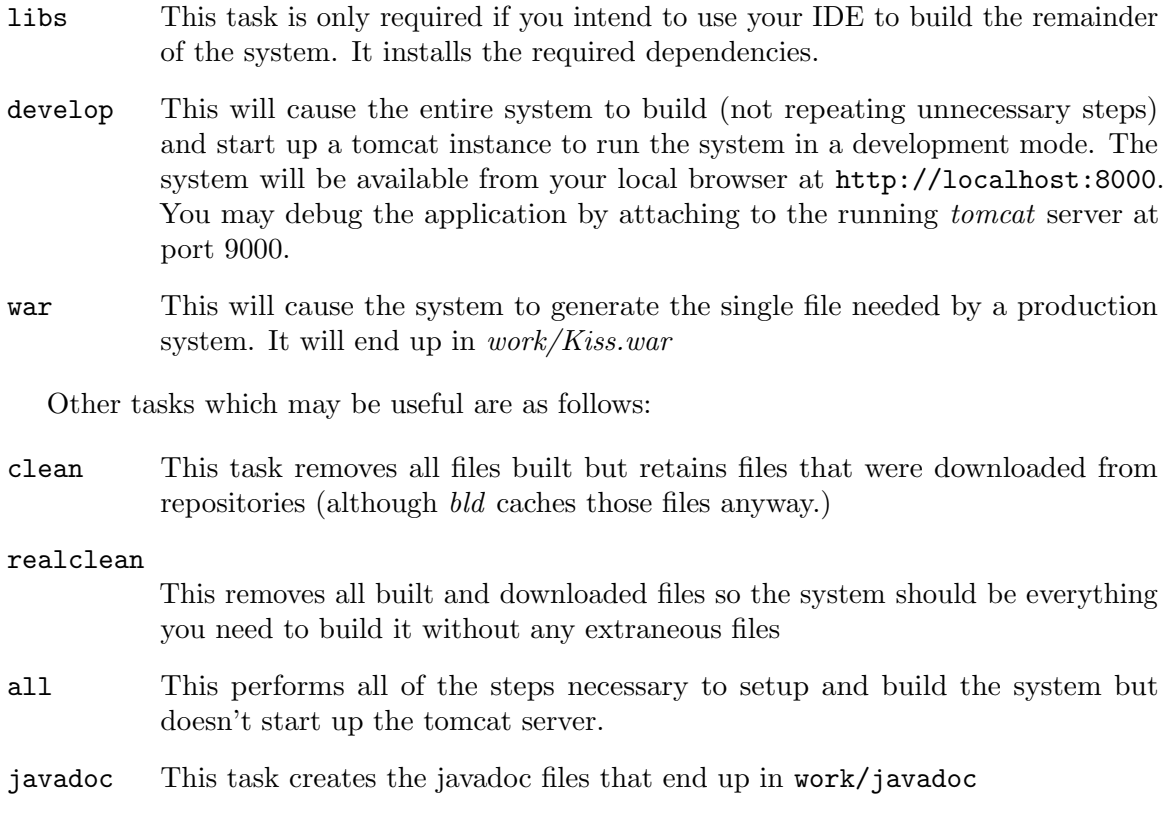

<span id="page-20-0"></span>kisscmd This task creates a command-line JAR that can be used in a non-web, commandline application. This is useful when creating applications that perform various utility functions. This JAR cannot be used in any web environment. See src/main/core/org/kissweb/Main.java

See [\[Important\], page 7,](#page-14-1) and See [\[Quick-Start Checklist\], page 8.](#page-15-1)

#### 2.10.1 Using an IDE

Most IDE's can be used to develop and debug the application. There are two way to do this as follows:

- 1. Using bld to build and run the development environment.
- 2. Using your IDE to build and run the development environment.

Using bld to build and run the development environment is the easiest to start off with but is somewhat klunky on an ongoing basis. Its main advantage is that it is portable and doesn't require a lot of IDE configuration. The back-end development server is configured and started by bld by simply running ./bld develop After that, the IDE can be used to debug it by attaching to port 9000.

Kiss also comes with an *ant* build that simply calls the native bld program. This is useful as an intermediary between bld and the IDE since many IDE's support ant.

Using your IDE to run the entire process is a bit tedious to initially setup but makes the entire process simpler from that point forward. Unfortunately, configuring your IDE is completely different for each IDE. Instructions for setting up some of the IDEs is located under the manual/IDE-Setup directory.

# <span id="page-20-1"></span>2.11 Kiss Framework Updates

The Kiss framework is continually enhanced. Kiss includes a mechanism to upgrade your application.

The process of upgrading your application is as follows:

- 1. Go to the directory containing a virgin clone of the Kiss framework (not your application).
- 2. Update your clone via: git pull
- 3. While remaining in the virgin Kiss clone directory (and not your application directory), run the following command:

```
./upgrade-kiss <path-to-your-application> (Linux & macOS)
```
upgrade-kiss <path-to-your-application> (Windows)

#### Caveat

While this upgrade process upgrades the majority of the system, there are a few files that are not auto-updated to be sure not to clobber possible application-specific code that may have been added. Therefore, the following files will need to be manually verified.

<span id="page-21-0"></span>• src/main/core/org/kissweb/builder/Tasks.java

This file is left untouched by the upgrade process. You may have custom tasks or modified existing tasks. Be sure to check buildForeignDependencies().

• libs

The upgrade process installs new or updated JAR files that are part of the Kiss system. However, you may have added application-specific JAR files. After the upgrade, be sure to manually delete any outdated JAR files that come with Kiss that have been upgraded by this process.

# 2.12 What Do I Do With It Now?

What you have at this point is the beginnings of your new application. *Kiss* is provided as a running and deployable system. It is expected that you would modify what's there to suit your application needs.

Besides this narrative, you would need the JavaDocs located under the work/javadoc directory for back-end API specific documentation and front-end API reference located in the manual/jsdoc directory.

# <span id="page-22-0"></span>3 Orientation

The entire source code comes with the system and is convenient when debugging, however, only a few areas in the system would normally be of concern when building an application as follows.

# 3.1 Back-end Application Files

#### src/main/backend/KissInit.groovy

This file is used to configure the system. See [\[Setup And Configuration\], page 10,](#page-17-2)

#### src/main/backend

All other files under this directory represent the application back-end. All the files are used and distributed in source form. The Kiss system compiles them at runtime but does not save the compiled form. Updates to files under this directory take affect immediately on a running system.

# 3.2 Front-end Application Files

Files under the src/main/frontend directory represent the front-end of the application.

All files under the src/main/frontend/kiss directory are part of the Kiss system and would normally not need to be touched.

index.html and index.js are also part of the  $Kiss$  system and aren't normally modified.

login.html and login.js represent the user login page and would be modified to suit your needs.

Other directories such as page1 represent other user pages and would be the application specific screens you create. The included page1 directory is only an example page.

### 3.3 Database

Kiss supports Microsoft SQL Server, Oracle, PostgreSQL, MySQL, and SQLite.

As shipped, Kiss comes configured with an embedded SQLite server and database. While this is fine for a demo or small application, a real database should be configured for real use. The included database is located in the backend directory and is named DB.sqlite

Although Kiss has no preferred database, PostgreSQL is strongly recommended because it is free, full featured, fast, rock solid, and portable on all major platforms.

See [\[Setup And Configuration\], page 10,](#page-17-2)

# 3.4 Single Page Application

Kiss applications are single page applications in the sense that there is a single  $\ltq$ body $\gt$  tag and all other pages essentially get placed into that tag on a single page. However, Kiss is not a single page application in the sense that the entire application gets loaded with a single GET request. This doesn't make sense for a large business application in which many <span id="page-23-0"></span>hundreds of pages may exist. Kiss lazy-loads pages as they are used, and except for browser cache, eliminates them once another page is loaded.

# 3.5 Controlling Browser Cache

The user's browser cache can be controlled from the file  $src/main/frontend/index.html$ In that file you will see two lines that look as follows:

```
var softwareVersion = "1"; // version of the entire system
var controlCache = false; // normally true but use false during
                           // debugging
```
If controlCache is set to true, each time softwareVersion is incremented all users starting the application will be forced to load new code from the server and not use their browser's cache. Once they download the new version, normal browser cache activity will occur.

# <span id="page-23-1"></span>3.6 Creating JavaDocs

JavaDocs for the Kiss system will need to be created. It is created from the command line by issuing the following command:

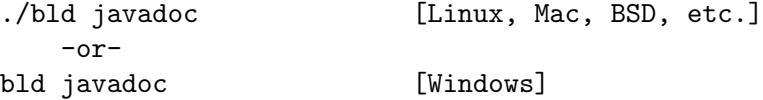

The JavaDoc files end up in the work/javadoc directory.

# 3.7 Deploying A Kiss Application

The only file needed to deploy the application is Kiss.war It can be built by typing ./bld war at a command prompt. Kiss.war ends up in the work directory. If you have your IDE create the Kiss.war file, it will likely not work. The Kiss system requires a special build process because application files are distributed in source form. Therefore, bld should be used to create the production WAR file.

If using tomcat, Kiss.war should be placed in the webapps directory. When tomcat starts, it will see the file, unpack it, and run it. The application will be available at [HOST]/Kiss

Renaming Kiss.war to ABC.war, for example, will cause the application path to change to [HOST]/ABC

# 3.8 Learning The System

In order to start getting a feel for how Kiss applications function, in terms of the back-end, look at files in the src/main/backend/services directory. With Kiss you can develop applications in several different languages. The services example shows the same code in all of the supported languages.

In terms of the front-end, see the example files under src/main/frontend/page1

# <span id="page-24-0"></span>4 Developing

This section details the development process with Kiss. The details provided will be for IntelliJ but can be adapted to other IDE's. The use of an IDE is tremendously beneficial because of the graphical debugging and intelligent code completion capabilities.

A good development environment includes two separate servers running on two different ports. One serves the back-end REST services, and the other serves the front-end HTML, JavaScript, and CSS files. This arrangement allows both front-end and back-end development without any compiles, server reboots, file copies, or deployments. Back-end and front-end files can be edited and saved. Their changes take effect immediately.

Of course, in a production environment, only a single server would be utilized and front-end and back-end changes take effect immediately there too.

# 4.1 Overview

The following details the normal steps to boot up a development environment. Once this environment is set up, it may remain active for the whole day. There is rarely any reason to re-build or re-boot the development environment.

Note that all of the command-prompt commands are executed from the root of your application.

- 1. In a command-prompt, type: ./view-log (not needed on Windows) This is where back-end messages appear. This command is not needed under Windows.
- 2. In a second command-prompt, type: ./bld develop (bld develop on Windows) This builds the system and runs the back-end and front-end servers.
- 3. In the IDE, attach to the Java process at port 9000.

This will allow you to debug the back-end.

- 4. From your browser, go to <http://localhost:8000> This is where you view and interact with your application.
- 5. Open the Developer tools from within the browser. This is where you debug the front-end.
- 6. Be sure to disable network caching on the browser. (Otherwise, changes you make to the front-end will not immediately appear in the browser.)

At this point, development, testing, and debugging can occur unabated. There should be no need to rebuild or bring anything down.

Front-end changes will appear as soon as you re-load the page on your browser. Back-end changes with take effect immediately.

#### 4.1.1 IDE

While development with *Kiss* does not require an IDE, most developers utilize an IDE (Integrated Development Environment). Kiss includes an effort to assist with IDE integration (such as an ant interface to our build system).

See the files under the manual/IDE-Setup director for further information.

# <span id="page-25-0"></span>4.2 Back-end Development

The back-end works differently in development and production environments. Although in both environments back-end and front-end changes take effect immediately, setup of the production environment copies all files into the production environment, whereas in a development environment the source and production code are split. In order to facilitate rapid and easy development, it is important that source files be used rather than the production copies during the development process.

The system automatically detects the location of the application source in most configurations. However, this may be explicitly set via a system environment variable (KISS\_ROOT). The value of this environment variable should be the absolute path of the root of the application source code. The directory it indicates should have a sub-directory named src/main/backend.

#### 4.2.1 REST Server

There are two different methods of running the back-end REST server as follows.

# 4.2.1.1 IDE

Running of the IDE back-end requires the following:

- 1. The IDE is completely configured.
- 2. The system was build with the IDE

Typically, the IDE manages a tomcat instance and serves up the core back-end code serving the REST services. That code detects that it is running under an IDE and re-routes all back-end application files back to the source directories.

Although back-end files are edited in source form and run in compiled form, back-end code can be debugged (including break-points) as if they were compiled before the system was booted.

Once the back-end server is up, application files changed under the src/main/backend directory will take effect immediately.

#### 4.2.1.2 BLD

Utilizing the included Kiss build system  $(bld)$  the many steps required to install and configure tomcat and the IDE are unnecessary. The whole process (for the back-end portion) can be done as follows:

1. From any stage (including having just downloaded the Kiss system) type the following: ./bld develop

Note: Remember that all commands that start with ./ would drop the ./ under Windows.

At this point, the back-end will be running. From within your IDE you can attach to the process at port 9000 to debug the back-end (including breakpoints, etc.)

Remember, however, that you won't be able to use or debug the application until the front-end server is started too.

### <span id="page-26-0"></span>4.2.2 Application Code

All communications between the front-end and back-end occur over REST services you define. Each REST service exists in its own file or class. Web methods are methods within those classes.

As architected, directories under src/main/backend represent the application's REST services. Each class / file under that directory represents a web service. The name of the class is the name of the web service.

Instance methods within the web service class represent REST methods for that web service. Each web method is passed four arguments as follows:

```
JSONObject injson
```
This represents the data that came from the front-end.

#### JSONObject outjson

This represents the data being returned to the front-end. It is pre-initialized with an empty JSONObject.

#### Connection db

This is a pre-opened connection to the defined database (defined in backend/KissInit.groovy)

#### MainServlet servlet

This is a rarely used servlet context argument.

Basically what happens is:

- 1. The front-end makes a REST service call.
- 2. The Kiss back-end receives the request.
- 3. The user gets authenticated.
- 4. A new database connection is formed, and a new database transaction is started.
- 5. The requested web service is identified (and loaded and compiled if needed).
- 6. The outjson object that is filled in by the web service that is to be returned to the front-end.
- 7. Upon completion of the REST service, Kiss commits the transaction, closes the database connection, and returns outjson to the front-end.
- 8. If, however, the REST service threw an exception, Kiss rolls back the transaction, closes the database, and sends an error return to the front-end.

Additional class and instance methods, that are not web methods, may be defined and used within web service classes.

Of course during this process, Kiss handles many possible error conditions.

#### <span id="page-26-1"></span>4.2.3 Cached User Data

During the login process, user-specific data may be cached. This often occurs in the login Groovy method of the Login application-specific class.

Every web service has access to this data via the following method:

```
servlet.getUserData().getUserData("dataName")
servlet.getUserData().putUserData("dataName", "datValue")
```
<span id="page-27-0"></span>See [\[Authentication\], page 22,](#page-29-1)

#### 4.2.4 Programming Languages

At this point, Kiss supports the development of back-end REST services in the Java, Groovy, or Common Lisp languages. Groovy was added first because it was easy, worked with the IDE well, and did all that was needed. (See the document GroovyOverview included with KISS.) Java was added simply due to its natural integration with the rest of the system.

With *Kiss*, different web services can be written in different languages. You are not forced to use one or the other.

Common Lisp (ABCL) was added due to this author's love of that language. Unlike Groovy and Java, Lisp has an impedance mismatch with the core Kiss system that is written in Java. For example, in Java, one can have two methods with the same name in the same class that differ only by their argument types. This is not part of the Common Lisp language. Also, the foreign function interface in Lisp requires some Lisp code to make the connection clear. Due to this connection code having to run, the Lisp interface is very slow on the first call. It is, however, reasonably fast on all subsequent calls. The code that interfaces Java to Lisp is under the src/main/core/org/kissweb/lisp directory.

Do to the easy and natural connection between Java and many other JVM languages, interfaces to those languages is very easy. It is anticipated that support for many of these other languages (such as Scala, Clojure, JRuby, Jython, and Kotlin) will likely follow, especially if there are requests.

#### 4.2.5 Cron

Kiss has the ability to run any number of commands at specified intervals. For example, you could run a process every hour and another process every Tuesday at 3 PM, etc. This facility echos the standard Unix or Linux cron facility.

The file that determines what gets run and when is

src/main/backend/CronTasks/crontab. All tasks must be in the Groovy language and exist in the src/main/backend/CronTasks directory.

All contents of the src/main/backend/CronTasks can be changed on a running system. The change will get noticed and take effect. There is no need to restart the system.

Look at the files in the  $src/main/backend/CronTasks$  directory for samples and further documentation.

#### 4.2.6 CORS

For security reasons, web servers prevent web services from an application that didn't come from the same application. This is known as Cross-Origin Resource Sharing or CORS. Kiss fully supports this security standard.

<span id="page-27-1"></span>Kiss automatically enables full CORS protection on production environments and allows CORS in the development environment.

# <span id="page-28-0"></span>4.3 Front-end Development

A separate server is used so that development files will be served rather than the front-end that was present when the back-end server was started. This is the same whether your are using the IDE or bld back-end server modes.

Once the back-end and front-end servers are running, the front-end can be debugged through your browser debugger (F12 on Chrome).

In order to make this work, there are two steps that need to be followed.

1. The front-end needs to know where the back-end is located. This is controlled in the file  $src/main/frontend/index$ , js. That file contains a line that looks as follows:

Server.setURL('http://localhost:8080');

As shipped, that setting should be good in most cases. Adjust as needed.

2. A server needs to be running to serve the front-end code. The Kiss system comes with a simple server that performs this function. It is in a file named SimpleWebServer.jar on the root of the Kiss system. From the root of the Kiss system, run the following command to run the front-end server:

./serve

or on Windows:

serve.cmd

(Source code to this simple server is available at [https://github.com/blakemcbride/](https://github.com/blakemcbride/SimpleWebServer) [SimpleWebServer](https://github.com/blakemcbride/SimpleWebServer))

Once the front-end and back-end servers are up, you can access the development environment through your browser at http://localhost:8000

If you disable the browser cache through the browser developer console settings, changes you make to the front-end will appear by just reloading the page. On Chrome, for example, the browser cache can be turned off by going into the page debugger (F12), then settings, and then select Disable cache (while DevTools is open)

You can now develop the front-end portion of your application by editing files under the src/main/frontend directory.

#### 4.3.1 Mobile Interface

It is often necessary to support mobile devices. Although many applications support mobile applications through pages that use responsive design, it is often the case that the pages are so different between various platforms that the use of whole new pages is simpler and more effective – especially for complex screens.

Although Kiss has always supported responsive design, Kiss also supports the ability to have different pages for different platforms. If you look at  $src/main/frontend/index$ . is you will see how Kiss handles this. Basically Kiss detects the platform and loads different pages based on the platform.

# <span id="page-29-0"></span>4.4 Reports And Exports

Creating reports and exports requires both front-end and back-end components. The backend usually creates the file to be sent to the front-end. It then returns a path that the front-end can use to download the file.

Kiss provides the infrastructure needed to support this facility. Kiss also manages and cleans up report files that are no longer needed.

In terms of producing reports, Kiss leverages the facilities provided by the common groff/tbl/mm utilities publicly available. These facilities automatically handle paging, titles, page numbering, tables, and overall formatting of your reports. See [https://www.gnu.org/](https://www.gnu.org/software/groff) [software/groff](https://www.gnu.org/software/groff)

In terms of producing CSV export files, see the back-end DelimitedFileWriter class.

When files are produced by the back-end, they are sent to the front-end by just providing the URL to the file. At that point, the front-end Utils.showReport takes the URL returned by the back-end and downloads the file.

## <span id="page-29-1"></span>4.5 Authentication

Kiss has built-in authentication. However, each application has its own method of storing and validating users. Additionally, each application may have its own user-specific data it may want to retain between web service calls. Kiss has a generic and easy way of handling these needs.

Application-specific user login and data is handled by the Groovy file located in the backend directory named Login.groovy. That file must have two methods; login and checkLogin. See that file for more details.

See [\[Cached User Data\], page 19,](#page-26-1)

# <span id="page-30-0"></span>5 Front-end API

The front-end API are all the facilities that run on the browser. This includes HTML, CSS, JavaScript, image files, etc. The Kiss back-end does not produce or modify HTML or JavaScript code. These files are served, unaltered, by the server as they are on the back-end disk. The Kiss model is that the browser receives these files from the server, and that they include all the code that the browser needs to perform its function. Besides these static files, all data is communicated between the back-end and front-end via REST services.

Having all of the display logic running on the front-end or user's browser makes a lot of sense for the following reasons:

- 1. Minimize the dependence the front-end and back-end have on each other. This means that one end can be changed without necessitating the need for the other to change. In other words, they are minimally dependent on each other.
	- a. In this rapidly changing environment, minimizing dependencies means minimizing the amount of code that has to be changed as technology changes.
	- b. Code is easier to understand and maintain since you don't have four totally different languages in the same file.
- 2. Push as much processing to the client side so that the back-end can scale easier.

All of this leads to the following:

- 1. Shorter development time
- 2. Easier to maintain
- 3. Be most prepared for future changes
- 4. Reduces server costs
- 5. Reduced development time and cost

The front-end API is documented in the file manual/jsdoc/index.html.

# 5.1 Calling REST Services

On the front-end, the class Server is what deals with the REST communications between the front-end and back-end. In it, there are a handful of methods that deal with the environment such as the back-end URL. All communications between the back-end and front-end are done with JSON.

The way it works is the login service requires a username and password, and it returns a login token (uuid). That token is used in all future calls, and it gets automatically invalidated after a certain amount of non-use time. There is no state kept on the back-end. Each REST call must login to the back-end with the provided token in order to be authenticated to communicate.

The method used to communicate is named Server.call(). It is passed the path to the REST service, the REST service method name, and a JSON object that is send to the back-end method. A Promise is returned that is used to obtain the result of the call. This can also be used with async/await.

<span id="page-31-0"></span>There is also a logout method that simply erases the login token so that future communications cannot occur.

The Server class also includes a method (fileUploadSend) that makes it easy to upload files.

# 5.2 Kiss Components

Although HTML provides what is needed for real applications, it provides those facilities in too low a level to be useful without a lot of custom code. Custom components (tags) allow you to encapsulate that advanced behavior into what is used as and appears as native functionality.

Kiss provides the ability to create your own custom HTML tags or elements as well as use those provided by Kiss. There are two principal user methods that make this work. Utils.useComponent is used to load either a Kiss defined component or one you define yourself (there is no difference). This loads the JavaScript file that defines the new tag. All of the components that come with the Kiss system are under the src/main/frontend/kiss/component directory. You can see those files for examples of how custom tags are defined.

New application pages are loaded with the Utils.loadPage method. In addition to loading the HTML and JavaScript code associated with that page, this method performs the processing necessary to make the components work. It does this intelligently so that, for example, one component can use another component without any special loading order requirement.

Briefly, the code that describes the custom tag must describe what the tag is replaced with. Ultimately, it must boil down to straight HTML, CSS, and JavaScript code.

# 5.2.1 Tagless Components

Let's say you have a pop-up window that allows a user to search for employees, or product, or whatever. The user gets a variety of search capabilities and the selected item is returned. Let's further say that you need this functionality in several places within your application. These are tagless components. They aren't placed with a custom tag. They are a response to an event like a button push. Tagless components allow you to encapsulate a block of functionality (including pop-up windows) into a neat package that can be re-used in any number of places.

The method used to load tagless components is Utils.useTaglessComponent. Later, when the tagless component is needed, one would execute Kiss.MyComponent.run(in\_data, on\_exit) (where MyComponent is the name of your tagless component. in\_data represents possible data passed to the component on entry. on\_exit is a function that gets executed when the component exits. Arguments passed to on\_exit are determined by the component.

# 5.3 Modal Popup Windows

Kiss supports draggable, modal popup windows. HTML is used to describe the layout of the popup, and JavaScript is used to control the appearance of the popup.

<span id="page-32-0"></span>The HTML portion is represented as a top-level popup tag that represents the entire popup. Withing the top-level popup there most be two child tags named popup-title and popup-body. The first represents the single line header, and the second represents the body of the popup window.

The top-level popup tag's attribute section must contain the following:

```
id="my-popup"
```
an ID is needed to reference the popup

```
width="600px" height="300px"
```
Set the height and width of the popup

An examples is as follows:

```
<popup id="my-popup" width="600px" height="300px">
    <popup-title>The title</popup-title>
   <popup-body>
       The content
        <div style="display: inline-block; position: absolute; bottom: 20px; right: 20
            <push-button id="cancel" style="margin-left: 15px;">Cancel</push-button>
            <push-button id="ok" style="margin-left: 15px;">Ok</push-button>
        </div>
   </popup-body>
</popup>
```
There are only two JavaScript functions used to control the popup.

```
Utils.popup_open(id [, focus-id])
```
open the popup indicated by the id, and if focus-id is present, set initial focus to that control

Utils.popup\_close() close the most recent popup

Your defined responses to the buttons on the popup determines your dealing with the data on the popup and when to close it.

# 5.4 File Uploads

Kiss includes facilities that make it easy to upload a file or multiple files. The way to use it is as follows:

The HTML would contain two controls; a file input and a button. The file input looks as follows:

```
<file-upload id="myUpload">Upload File</file-upload>
```
The file input control allows the user to select the file or files to be uploaded. If multiple files are to be allowed the multiple attribute should be added to the HTML.

The button is used to activate the upload process. Your code that sends the file(s) to the server should be attached to this button.

<span id="page-33-0"></span>The file-upload control contains the helper functions numberOfUploadedFiles and getFormData, and the main function used to send the files is fileUploadSend in the Server class. The code would look like the following:

```
$$('upload').onclick(async () => {
     if ($$('the-file').numberOfUploadFiles() < 1) {
        Utils.showMessage('Error', 'You must first select a file to upload.');
        return;
    }
    const fd = $$('the-file').getFormData();
    let data = {
        var1: 22, // just some random data we want to sent to the back-end
        var2: 33
     }
     const r = await Server.fileUploadSend('theService, 'theMethod', fd, data);
});
```
Back-end code would look like this:

```
public void theMethod(JSONObject inJson, JSONObject outJson, MainServlet servlet) thro
    String var1 = inJson.getString("var1");
    String var2 = inJson.getString("var2");
    if (servlet.getUploadFileCount() == 0)
        throw new Exception("No file specified.");
    String originalFileName = servlet.getUploadFileName(0);
    BufferedInputStream bis = servlet.getUploadBufferedInputStream(0);
   // do something with the file stream
    bis.close();
         -or-
    String localFileName = servlet.saveUploadFile(0);
}
```
# 5.5 Utilities

Kiss includes an ever-growing set of utilities to help deal with common tasks. These utilities are located under the src/main/frontend/kiss directory and have names such as DateTimeUtils.js, DateUtils, TimeUtils, Utils, etc. These utilities are documented in the front-end API documentation.

# 5.6 Controlling Browser Cache

Browser's have a mind of their own in term of deciding when to use their cache for a file and when to download a new one. This can cause no end of trouble when code gets changed. <span id="page-34-0"></span>Some user files end up being old from the browser cache, and others are freshly downloaded. The old and new files don't agree with each other and all sorts of errors occur.

Kiss includes a facility to assure that all files are downloaded afresh whenever the application changes while still taking maximal advantage of the browser cache when the files have not changed. The only cost for this capability is the requirement that the index.html file *always* gets loaded afresh. To that end, *Kiss* has code to ignore browser cache and always load index.html afresh.

index.html contains two variables names softwareVersion and controlCache. Assuming controlCache is true, *Kiss* has code that forces the browser to re-load all files whenever softwareVersion changes. After the code is re-loaded, the browser cache will work as normal to maximally cache the files until the next softwareVersion change.

# 5.7 Additional Resources

Although not a part of the Kiss system, there are some very valuable technologies and libraries that have been used with Kiss in order to create some very powerful solutions.

The first is the Lovefield library that adds SQL capabilities on the browser side. Data is persisted on the user's browser and remains through browser or machine re-boots. The library is located at <https://github.com/google/lovefield>

A recent technology that has been used to enable browser application that run when there is no Internet connection is called *Service Workers*. There is a package at <https://developers.google.com/web/tools/workbox> that makes working with service workers very easy.

# <span id="page-36-0"></span>6 Back-end API

In addition to the full API provided by the Java system, and any additional JAR files you add, Kiss comes with an API that assists with the development of business application with Kiss. These API's may be broadly grouped as follows:

- 1. Database API
- 2. JSON API
- 3. Utilities

An overview of these API's is contained in this chapter. Detailed documentation is contained in the JavaDocs. See [\[Creating JavaDocs\], page 16](#page-23-1).

# 6.1 Database API

Kiss comes with a powerful library for accessing SQL databases. Code for this is located under org.kissweb.database It is currently being used in production environments. This API provides the following benefits:

- Automatic connection and statement pooling
- Vastly simpler API than bare JDBC
- Handling of parameterized arguments
- Auto generation of SQL for single record adds, edits, and deletions
- Auto handling for cases of cursor interference on nested queries
- Supports transactions out-of-the-box

As shipped, this library supports PostgreSQL, Microsoft Server, Oracle, MySQL, and SQLite.

The detailed documentation for the database utilities are in the JavaDocs which you must generate. (See [\[Creating JavaDocs\], page 16](#page-23-1).) This section provides an overview.

The Kiss database routines revolve around four main classes as follows:

Connection

This represents a connection to an SQL database.

Command This represents a single action or command against the database.

Cursor If the action is a select, the Cursor represents a pointer into the result set.

Record This class represents a single row within a table or result set.

The Connection class contains several convenience methods that are used in simple cases where only a single action is being performed. These methods should not be used when multiple simultaneous actions are taking place at once (by that single thread). This issue is not a problem in multi-user or multi-threaded situations. It is only a problem when a single thread is doing one action while another action is still open.

You will notice that your REST services are passed a *Connection* argument. Kiss automatically forms a unique connection for each REST service call and closes it when

<span id="page-37-0"></span>the call is done. Therefore, you will not normally need to create your own connection. Additionally, Kiss automatically starts a new transaction with each REST service and commits it when the service is done. However, if the service throws any exception, the transaction is rolled back instead.

You would not normally write SQL for single record adds, updates, and deletes. Using the Record API, Kiss automatically generates these statements for you.

In addition to the above, these utilities provide full support for transactions and parameters.

### 6.2 Microservices

Microservices are classes that may be added, changed, or deleted while the system is running. In spite of this, however, all microservices are fully compiled and run at full speed. This has two major advantages.

First, in a development environment, all development may be done without the need to bring the development server down, rebuild, re-deploy, and reboot the development server. This means development time is significantly reduced. Additionally, IDE debuggers function in an environment such as this so the debugging process may proceed normally.

Second, in a production environment, the system may be upgraded without disrupting existing users on the system. Of course users actively using the exact features you have just changed could be affected (if their front-end and back-ends do not agree). A simple re-try would put everything back in sync.

Kiss microservices are on a class basis. What that means is that a microservice is always a single and whole class. You cannot have more than one class in a microservice. Microservices can call core components of the system just as regular methods can. However, if one wishes to have one microservice call another microservice, the calling mechanism is a little more clunky. However, using this clunkier mechanism retains all of the dynamic features of the system.

Defining microservices in Kiss involves defining a normal class just as you would write a class in any circumstance. No special configuration, wiring, declarations, or additional steps are required. Microservice additions, changes, and deletions take affect as soon as you save the source file. All microservices are compiled at runtime by the system automatically. So there is no compilation step that you need to perform.

The only caveat to the above is that remote microservices (described below) expect a certain method signature (standard arguments). This is only to assure that the front-end and back-end can communicate as expected. Local microservices do not have this requirement.

#### 6.2.1 Microservice Language

In Kiss, microservices can be written in Java, Groovy, or Common Lisp. However, Groovy microservices have been used exclusively in all current environments that we are aware of. Therefore, Groovy microservices are best tested.

The reasons Groovy was used are as follows:

- <span id="page-38-0"></span>1. Groovy was the easiest and most natural to implement.
- 2. Groovy runs as fast as Java and has full and natural access to all Java facilities.
- 3. The actual loading of Groovy services is the fastest of the three languages.
- 4. Groovy is largely a super-set of Java so if you know Java, you basically know Groovy. Learning of additional Groovy facilities can occur over time.
- 5. Groovy offers a small number of conveniences over Java.

Having said all this, however, all three languages are fully supported and there are no known bugs in any of the languages supported.

#### 6.2.2 Types Of Microservices

There are two types of microservices as follows:

- 1. Remote (REST) Services
- 2. Local Services

Remote services are generally called by a (likely JavaScript) front-end or a remote client typically over HTTP or HTTPS. Local services are services that are called locally, from within the system as, for example, one microservice calling a method in a different microservice.

#### 6.2.3 Remote Microservices

In Kiss, remote microservices appear to the outside world as typical REST services. They may be called by a *JavaScript* front-end, web service client, or any other facility that can talk to REST services.

Kiss REST services are asynchronous HTTP or HTTPS services. Internally they are processed utilizing a thread pool to assure optimal CPU utilization. The number of threads in the thread pool is controlled by a configuration parameter given in the KissInit.groovy file.

Kiss comes with *JavaScript* code so that Kiss REST services can be easily accessed from a typical front-end. This code resides in a single file and can and has been used by alternative front-ends such as Angular and React.

There is no need to handle authentication. *Kiss* handles that automatically. So, when your web method is called, you know who they are and that they have been authenticated.

#### 6.2.4 Defining Remote Services

Remote REST microservices typically reside under the backend/services directory. You can organize them any way you like. A microservice is equivalent to a class. The class name is the microservice name. The methods in that class that have a certain signature (particular set of arguments) are the web methods.

A REST web microservice has the following signature:

```
void myMethod(JSONObject injson,
              JSONObject outjson,
              Connection db,
```

```
ProcessServlet servlet) {
```
<span id="page-39-0"></span>... }

- 'injson' This is a JSON object that contains all of the arguments passed in from the front-end.
- 'outjson' This is a JSON object which will contain all of the results sent back to the front-end. Whatever is put in this object gets sent back to the front-end.
- 'db' This is a database connection that can be used to access the SQL database. The connection is unique and independent of all other services.
- 'servlet' This object provides access to various system facilities uniquely related to this call.

See [\[JSON\], page 32,](#page-39-1) and the JavaDoc for additional information.

# 6.2.5 Local Microservices

Local microservices are simply regular classes. They typically reside in the backend/services directory organized anyway you like. Although methods within a particular microservice/class can call each other in the normal way, there is an extra step required for one microservice to call method in a different microservice. One of the reasons for this is so the system can be certain the latest version of the service is loaded and that it is fully compiled before you attempt to use it.

In Groovy, a method in one class/microservice can call a method in a different class/microservice via the following methods.

- GroovyService.run
- GroovyService.getMethod

<span id="page-39-1"></span>See the Javadoc.

# 6.3 JSON

The first two arguments to all REST methods is injson and outjson. injson is a JSONObject that contains the data passed in from the front-end. out json is a pre-initialized, empty JSONObject that will be *returned to* the front-end. The rest service should read the data passed in from injson, perform any needed processes, and put the result into outjson to be returned to the front-end.

A modified version of a publicly available JSON Java package is included and used to access JSON from the front-end and create JSON to return to the front-end. This package has many methods but only a few are commonly used.

There are two main data type of interest. They are JSONObject and JSONArray. They hold the JSON types indicated by their names.

Command useful for getting data out of injson:

• JSONObject.has(String key)

- <span id="page-40-0"></span>• JSONObject.getString(String key)
- JSONObject.getBoolean(String key)
- JSONObject.getInt(String key)
- JSONObject.getLong(String key)
- JSONObject.getDouble(String key)
- JSONObject.getFloat(String key)
- JSONObject.getJSONArray(String key)
- JSONArray.length()
- JSONArray.getString(int index)
- JSONArray.getBoolean(int index)
- JSONArray.getInt(int index)
- JSONArray.getLong(int index)
- JSONArray.getFloat(int index)
- JSONArray.getDouble(int index)
- JSONArray.getString(int index)
- JSONArray.getJSONArray(int index)

Again, outjson is supplied as a pre-initialized, but empty, JSONObject. It is up to the REST service code to populate it with the return data. Useful JSON utilities include the following:

- JSONObject.put(String label, Object data)
- new JSONObject()
- new JSONArray()
- JSONArray.put(Object obj)

# 6.4 Utilities

Kiss includes an ever-growing set of utilities to help deal with common tasks. These utilities are located under the src/main/core/org/kissweb directory and have names such as DateTime.java, NumberFormat, etc. These utilities are documented in the JavaDocs.

# <span id="page-42-0"></span>7 Command Line Utility

In addition to utilizing *Kiss* as a web application development system, *Kiss* also provides a command line interface. This interface allows you to build quick but powerful utilities to do things like updating a database, parsing a CSV file, interfacing with a third-party REST service, and more. Basically, all of *Kiss* is available except the *Kiss* REST server.

Although this system supports PostgreSQL out-of-the-box, it also supports any of the other databases with a slightly more complex command line.

# 7.1 Building The Utility

The build system (bld) has the ability to build a  $JAR$  file named KissGP.jar. The GP stands for Groovy and PostgreSQL. Basically, it is a JAR file capable of running Groovy scripts in the context of all of the Kiss utilities including access to a PostgreSQL database.

(It should be noted that although *Groovy* scripts are text / source files, they nevertheless run at full compiled speed because they are compiled at runtime.)

To build the JAR file, type the following:

```
./bld KissGP
```
A file named  $KissGP, jar$  will be created in the *work* directory. That, in addition to the JDK, is all that is needed to use the system.

# 7.2 Using The System

To use the *Kiss* command line interface you first create the *Groovy* program you would like to run. It may use all of the *Groovy* and *Kiss* API. For example, let's start with something simple. Create the following file named *test1.groovy*:

```
static void main(String [] args) {
    println "Hello world!"
}
```
You can then run the program as follows:

```
java -jar KissGP.jar test1
```
test1.groovy can be extended arbitrarily to perform any function needed.

# 7.3 Databases Other Than PostgreSQL

Although  $KissGP$  jar comes bundled with support for the  $PostgreSQL$  database,  $KissGP$  jar can support databases other than PostgreSQL by adding the driver for the database and using a slightly more complex command line as follows.

To use KissGP.jar with Microsoft SQL Server, for example, you'd have to include the database driver for it in addition to the  $KissGP,jar$  file and the file with your program. The command line would look as follows:

```
java -cp mssql-jdbc-8.2.0.jre8.jar -jar KissGP.jar test1
```
The same is true of the other databases. Please note that the drivers you'll need are already in the *libs* directory.

# <span id="page-44-0"></span>8 Split System

Kiss comes as a complete system that includes both the front-end and back-end. This works well for most situations. However, sometimes a web application may have a single back-end that serves several different front-ends. Or, perhaps you prefer to keep the front-end and back-end projects separate. Kiss has a mechanism to support the ability to split the front-end and back-end.

This chapter will detail the steps needed to accomplish this.

# 8.1 Back-end-only System

A back-end-only system is a complete system minus the front-end portion of the system. The git repo is also deleted since it is meaningless in this scenario.

#### 8.1.1 Creating

In order to create a back-end-only system you start with a complete Kiss system cleanly checked out and delete the front-end portion. That leads you with a back-end-only system. However, before doing that, you must install the third-party libraries. The following commands will accomplish this whole process.

```
./bld libs (Linux or Mac)
./remove-frontend remove
  or
bld libs (Windows)
remove-frontend remove
```
Once these command have been run, what you have left is a back-end-only system. The git repository it came in will have been deleted as well as the front-end portion of the system. The procedure for developing, deploying, and upgrading the system will be slightly modified as described herein.

# 8.1.2 Developing

The main difference between developing on a back-end-only system vs.\ a whole system is just that the command used to start the back-end is slightly different. The locations of all of the back-end pieces are the same. Once running, the system may be modified while running just the same.

Use the following command to build and run the back-end:

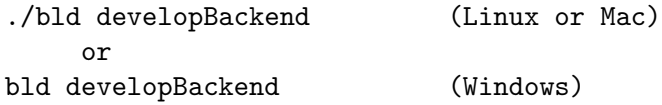

Viewing the server log is done in the same way as before.

#### 8.1.3 Deploying

Deploying the back-ed is done just as before except now, instead of a single file containing the whole system, you have a single file that represents the back-end only. When deploying

<span id="page-45-0"></span>the front-end and back-end portions, they will be treated as two separate systems to the server.

# 8.1.4 Upgrading

Upgrading a back-end-only project is done the same way as upgrading a full system except that after the upgrade, you'll need to run the remove-frontend script again. See [\[System](#page-20-1) [Updates\], page 13,](#page-20-1)

# 8.2 Front-end-only System

A front-end-only system is a complete system minus the backend-end portion of the system. The git repo is also deleted since it is meaningless in this scenario.

#### 8.2.1 Creating

In order to create a front-end-only system you start with a complete Kiss system cleanly checked out and delete the back-end portion. That leads you with a front-end-only system. However, before doing that, you must install the third-party libraries. The following commands will accomplish this whole process.

```
./bld libs (Linux or Mac)
./remove-backend remove
  or
bld libs (Windows)
remove-backend remove
```
Once these command have been run, what you have left is a front-end-only system. The git repository it came in will have been deleted as well as the backend-end portion of the system. The procedure for developing, deploying, and upgrading the system will be slightly modified as described herein.

# 8.2.2 Developing

Before running the front-end, you should start the back-end as described above.

There are no steps required to edit front-end files. However, you must serve them. This can be accomplished with the following command:

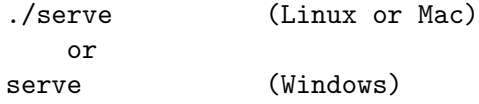

Presuming the back-end is running, you can access the running system at http://localhost:8000

As before, you can edit front-end files while the system is running.

#### 8.2.3 Deploying

The front-end must be distributed as a seperate *war* file named *frontend.war*. This file can be created with the following command:

./make-frontend (Linux or Mac)

<span id="page-46-0"></span>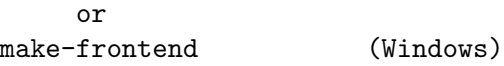

From your server's perspective, the front-end and back-end are two different systems.

# 8.2.4 Upgrading

Upgrading a front-end-only project is done the same way as upgrading a full system except that after the upgrade, you'll need to run the remove-backend script again. See [\[System](#page-20-1) [Updates\], page 13,](#page-20-1)

# <span id="page-48-0"></span>9 Desktop Applications

Although there are no specific instructions, portable desktop applications can be built utilizing Kiss in conjunction with Electron (<https://electronjs.org>). These applications would be portable to Linux, Mac, Windows, and other platforms with a single codebase.

Kiss would provide the back-end portion of the application as a local server and could be written in Java, Groovy, or Lisp.

The front-end portion of Kiss would be used in conjunction with *Electron* in HTML, CSS, and JavaScript.

The two halves would communicate locally and operate as a standard desktop application.

If there is interest, please contact this author for assistance.